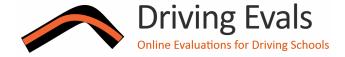

# STUDENT'S GUIDE

#### WHAT'S DRIVING EVALS?

Your club has adopted Driving Evals (www.drivingevals.com) to provide student/instructor evaluations. As a student, you can now evaluate your instructor in the luxury of your own home after the event via an on-line website. You won't have to struggle to get your tires changed or trailer loaded while still needing to complete an evaluation after a long, hot day of driving. The system knows your instructor assignment(s) and will remind you to complete your evaluations.

You'll be notified when you can log in to read your instructor's evaluation of you. These evaluations will form your logbook. Referring to your logbook before your next event will help you set goals and progress faster.

## SO HOW DO I GET STARTED?

Your account on Driving Evals will automatically be created for you. You'll receive an e-mail with your user name and a link to set your password. Log in with either your e-mail address or name (e.g. "Dan Chadwick"). You will then see a button to evaluate your assigned instructor(s). Just click the button and you'll see a standardized evaluation form.

#### WHAT'S THE FORM LOOK LIKE?

The event information will already be completed for you. Run groups are identified by letters or numbers, as your club prefers.

| Instructors        | I (letter eye) | 0 (zero) |
|--------------------|----------------|----------|
| Advanced           | Α              | 1        |
| Upper Intermediate | В              | 2        |
| Lower Intermediate | С              | 3        |
| Novice             | D              | 4        |

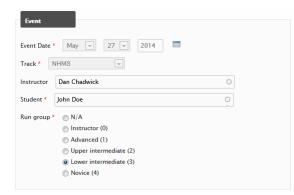

The names of the run groups are standardized and

adjusted for the number of run groups. This makes it easy for you to read and understand logbook entries from the various clubs that use Driving Evals. They may be slightly different from what you used previously.

### **ABOUT YOUR INSTRUCTOR**

You will make ratings on a scale from 1 (so-so) to 5 (excellent).

There are two rating sections for your instructor. The first section is about your experience with your instructor, primarily when not on track.

You will ask be asked whether the instructor spoke too little or too much, whether you'd like him/her again, and whether an in-car communicator was used.

The second instructor section discusses how your instructor performed on-track.

There is also a section for comments about your instructor. If you had a great experience, share that with your hard-working instructor. If there are areas where you felt your instructor could be more effective, be candid.

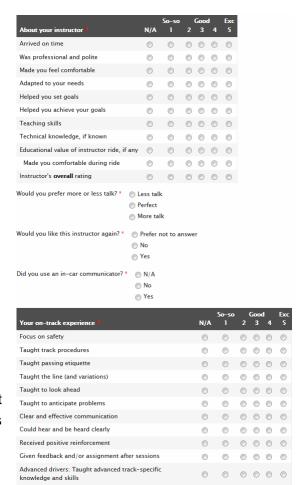

#### **CLASSROOM**

Similar to your evaluation of your instructor, you'll rate the classroom experience and have an opportunity to provide comments for the classroom instructor. Telling us what you liked and didn't like helps us work to continually improve the classroom.

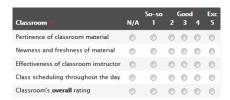

### **OVERALL EVENT EXPERIENCE**

Here you'll provide feedback to the event organizers. After each event, the organizers carefully review the ratings and read the comments about what you liked and didn't like about the event.

You can either submit your evaluation or save it as a draft (so you can finish it later). Drafts are handy when you have more than one instructor to evaluate, or when you want to quickly make the numeric ratings before taking some time to write the best possible comments.

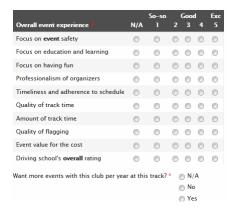

# **EVALUATION TIPS**

**BE HONEST.** Your instructor and the organizers truly want to know what you think of the experience. Use numeric ratings that accurately reflect your experience. Not everything is always perfect. We can't improve without your feedback.

**DETAILED COMMENTS.** Write thoughtful and helpful comments. Be specific. Unlike unwieldy paper forms, all the on-line comments are read by the organizers.

**NEVER RETALIATE.** It is highly unlikely but should your instructor write an unfair evaluation of you, click "Send an e-mail regarding this evaluation" from the evaluation's page. This will let you contact the event's organizers. The unfair evaluation of you may be edited or removed. Writing an unfairly harsh evaluation of your instructor will not help.

**WRONG ASSIGNMENT.** Sometimes assignments change at the last minute and Driving Evals may not have your correct assignment. Simply log in and click the button to indicate that you didn't have the instructor originally assigned to you. Then click the button to evaluate a different instructor and use auto-complete to fill in the instructor's name on the evaluation form.

**PAPER FORMS.** You may be provided a blank paper form for your use at the track. **This is for note-taking only.** Don't turn it in. Bring it home and use it to complete the evaluation on-line.

#### QUESTIONS?

Your club's registrar can help you with your questions about the evaluation form or Driving Evals. Or contact Driving Evals at admin@drivingevals.com

**THANK YOU FOR PARTICIPATING IN DRIVING EVALS.** We are grateful for the time and energy that you invest in our events. We're sure that you will find Driving Evals as useful and convenient as we do.